## **IV.1. Introduction :**

Dans ce chapitre, on va présenter la réalisation de notre convertisseur Buck-Boost. Il sera question dans un premier lieu de simuler le système sous logicielle Proteus. Ensuite deux parties seront essentielles pour l'implémentation de ce convertisseur : partie soft et hard. Dans la partie soft nous allons développer une structure et commandé via un microcontrôleur ATmega 328. Dans la partie hard, nous allons essayer de mettre en œuvre la réalisation pratique de notre convertisseur. A la fin des résultats expérimentaux vont être présentés.

## **IV.2. Protocole de réalisation :**

Dans la suite de cette partie nous allons développer, les éléments essentiels pour la mise en œuvre pratique du convertisseur.

## **IV.3. Choix du composant**

## **IV.3.1. Carte Arduino :**

La carte Arduino uno est une carte à microcontrôleur basée sur l'ATmega 328, elle dispose :

- De 14 Broches numériques d'entrées/sorties **(**dont 6 peuvent être utilisées en sortie PWM Largeur d'impulsion modulée)).
- De 6 entrées analogiques (qui peuvent également être utilisées en broches entrées/sorties numériques).
- D'un quartz 16MHZ.
- D'une connexion USB.
- D'un connecteur d'alimentation jack.
- D'un connecteur ICSP (programmation "in-circuit".
- Et d'un bouton de réinitialisation (reset).

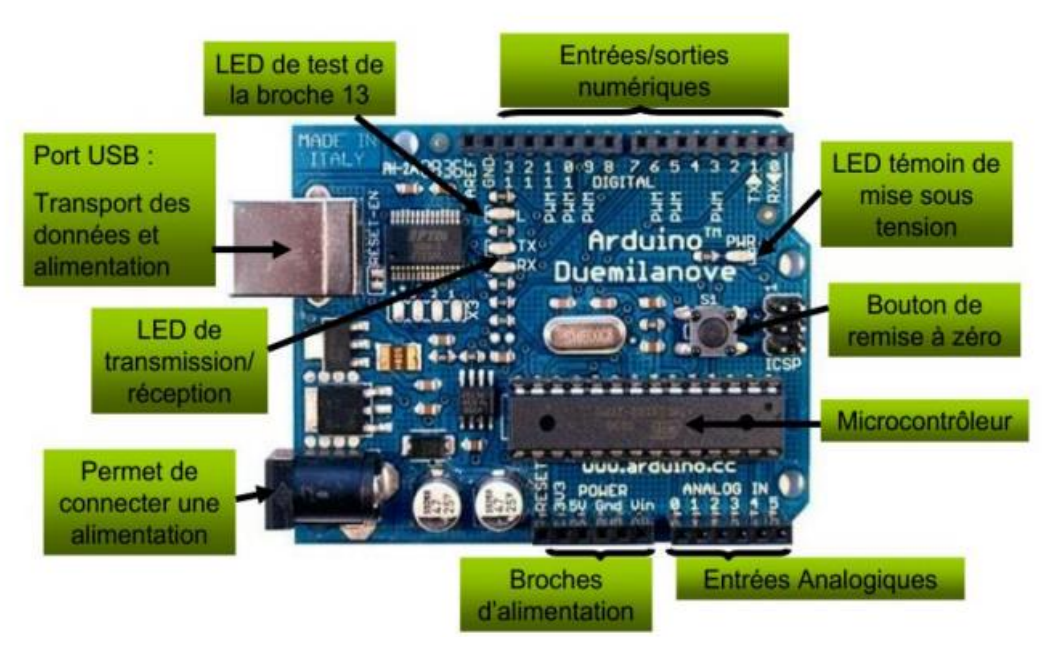

Figure. IV. 1: Brochages de la carte Arduino Uno

Elle contient tout ce qui est nécessaire pour le fonctionnement du microcontrôleur pour pouvoir l'utiliser et se lancer, il suffit simplement de la connecter à un ordinateur à l'aide d'un câble USB (ou de l'alimenter avec un adaptateur secteur ou une pile, mais ceci n'est pas indispensable, l'alimentation étant fournier par le port USB)[12].

# **IV.3.2. Transistor Mosfet :**

Le convertisseur DC/DC est basé sur un Transistor de type MOSFET IRF 840, commandé par un signale MLI complémenté par le driver HCNW 3120.Nous avons porté notre choix sur ce type de transistor pour plusieurs raisons [13].

- $\triangleright$  Il est commandé par la grille en tension et non en courant comme les transistors bipolaires.
- Il supporte une tension entre son Drain et sa Source de 500V.
- $\triangleright$  Il supporte un courant de Draine de 8 A, à température ambiante et de 5 A à 100 °C.

 Il posséde une faible résistance entre son Drain et sa Source à l'état fermé  $R_{DS}(on) = 0.85(ohm)$  [13].

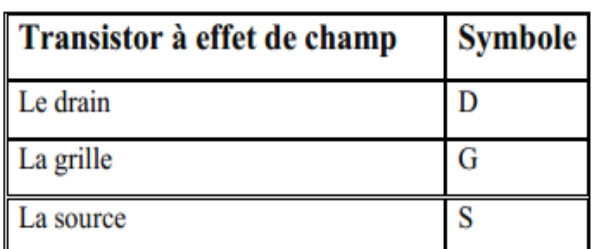

Tableau (IV. 1) : Abréviation Mosfet

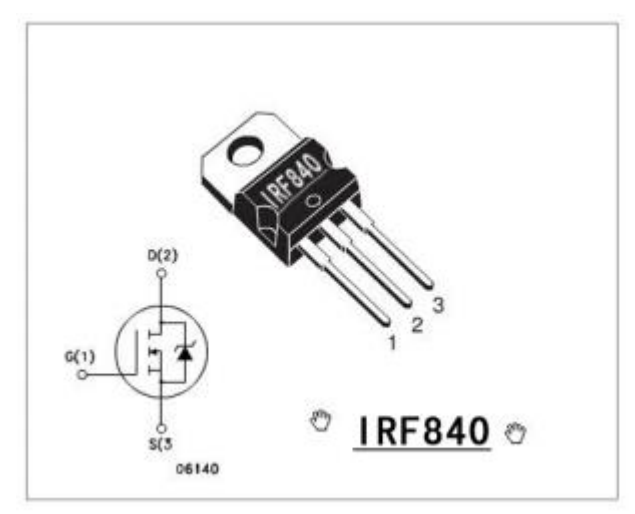

Figure. IV. 2 : Transistor de type MOSFELT IRF 840

## **IV.3.3. L'Optocouplers HCNW3120 :**

HCNW 3120 2.5 A Optocouplers GAT drive « Datasheet HCNW 3120 » [14].

# **IV.3.4. Inverseur :**

Un simple circuit à base d'un amplificateur opérationnel de type TL 084CM est utilisé inverseur « Datasheet TL 084CM » [15].

#### **IV.4. Implémentation sous Proteus :**

Le schéma présenté dans la figure (IV.3) représente notre convertisseur sous le logicielle Proteus, L'avantage de tel logiciel et de permet de simuler le comportement physique des composants choisi pour cette réalisation. Nous allons garder les mêmes paramètres utilisés dans le chapitre précédant toutefois, et pour des considérations pratiques, on fixera la tension d'entrée à 5 v.

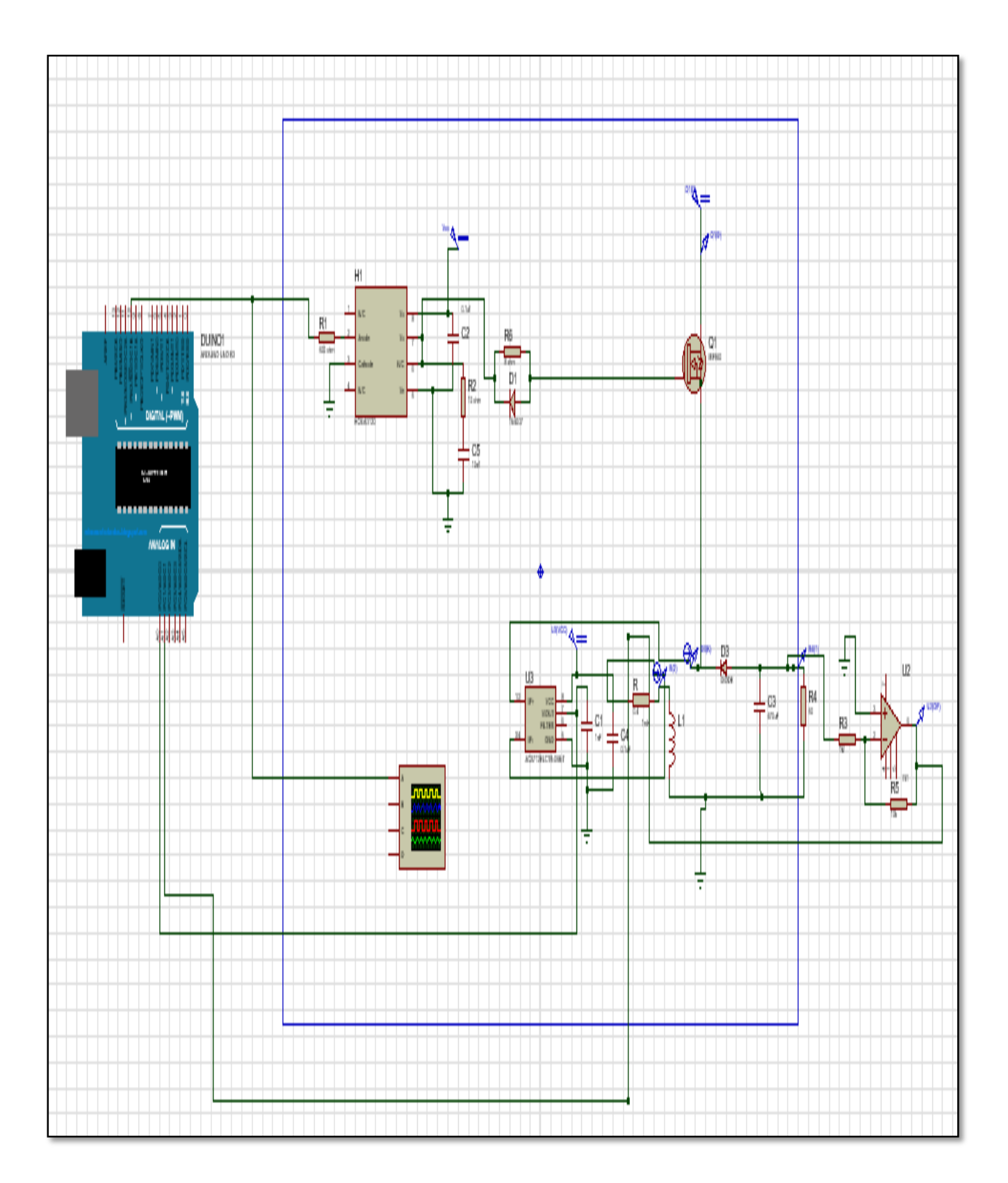

Figure. IV. 3 : Convertisseur Buck-Boost en boucle fermé sous Proteus

# **IV.5. Software implémentation :**

La programmation de l'arduino se fait via le logiciel Arduino IDE. Il est composee d'une interface graphique (éditeur de texte) et un compilateur ATmega328 qui prend en compte le langage C et C++. Le compilateur génère un fichier hexadecimal et le Arduino IDE se charge de programme directement le Uno via une connexion USB. Plusieurs bibliothèques sont proposées afin de facilité la tâche du programmateur et d'accelérer le processus de développement.

- Notre programme consiste essentiellement de trois parties essentiels:
- L'acquisition des grandeurs a mesurés : le courant et la tension de charge
- Calcul de la commande de l'hacheur afin de générer le rapport cyclique adéquat pour le controle du Mosfet.

# **IV.6. Implémentation Hardware :**

La figure (IV.4) suivante représente le banc d'essai expérimental du convertisseur (buck-Boost)

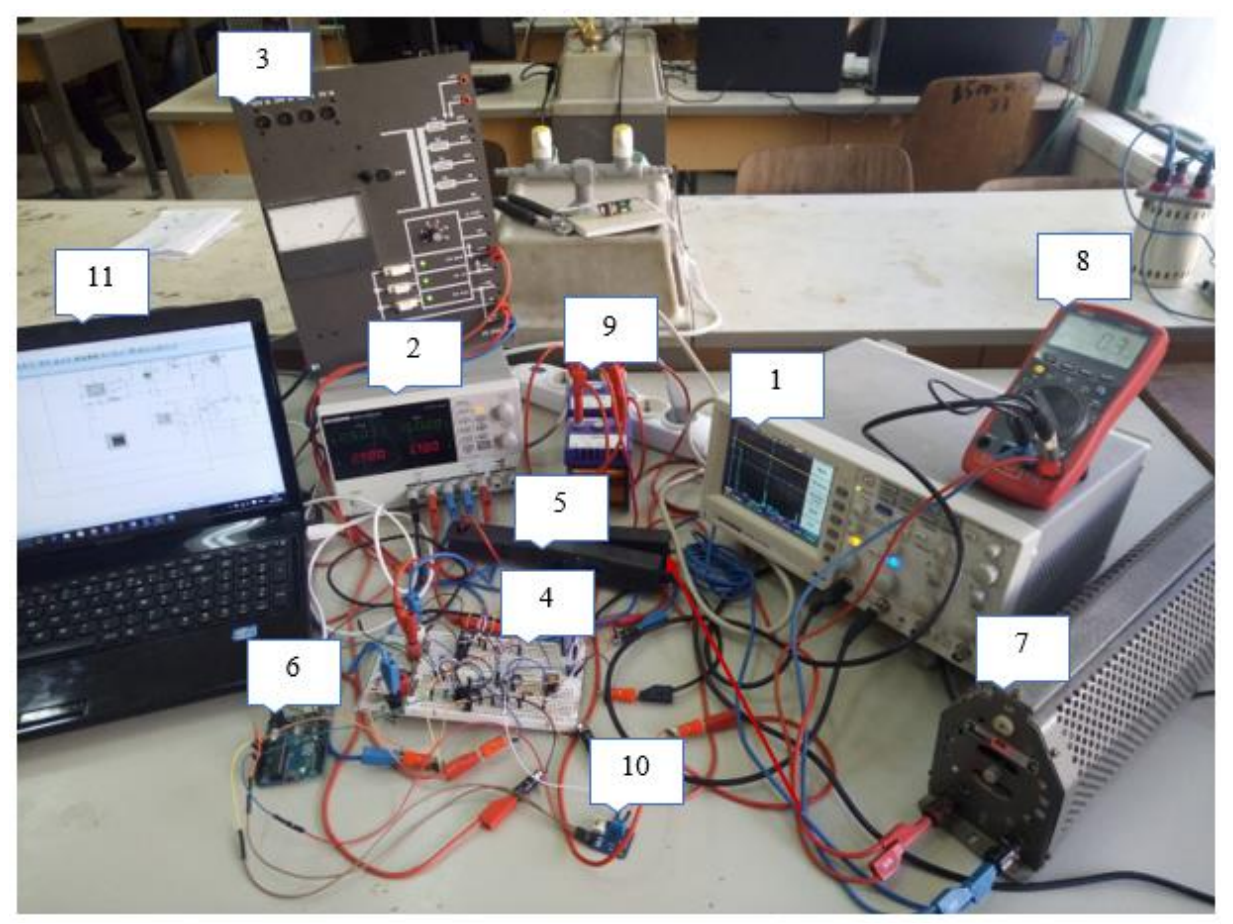

Figure. IV. 4 : Banc d'essai expérimentale du convertisseur Buck-Boost

1) Oscilloscope,2) Alimentation,3) Alimentation +15/-15,4) Hacheur (Buck-Boost)

5) AC/DC current probe, 6) Arduino uno,7) Charge résistive,8) multimètre,

9) inductance, 10) capteur courant, 11) PC

## **IV.7. L'acquisition du courant et de la tension :**

La mesure de courant a été effectué via le capteur à effet hall de type ACS712A adapté aux applications Arduino. Afin d'avoir une bonne mesure, Pour la mesure de tension nous avons utilisé un simple diviseur de tension.

## **IV.8. Résultat expérimentaux :**

Afin de validé le fonctionnement du convertisseur Buck-Boost, la réalisation du système est basé une commande via Arduino ATmega 328 a été réalisée dans notre laboratoire. Les détails de

 La manœuvre du système convertisseur indiqués sur la figure (IV.3). Le matérielle de manipulation est présentés dans le tableau (IV.2).

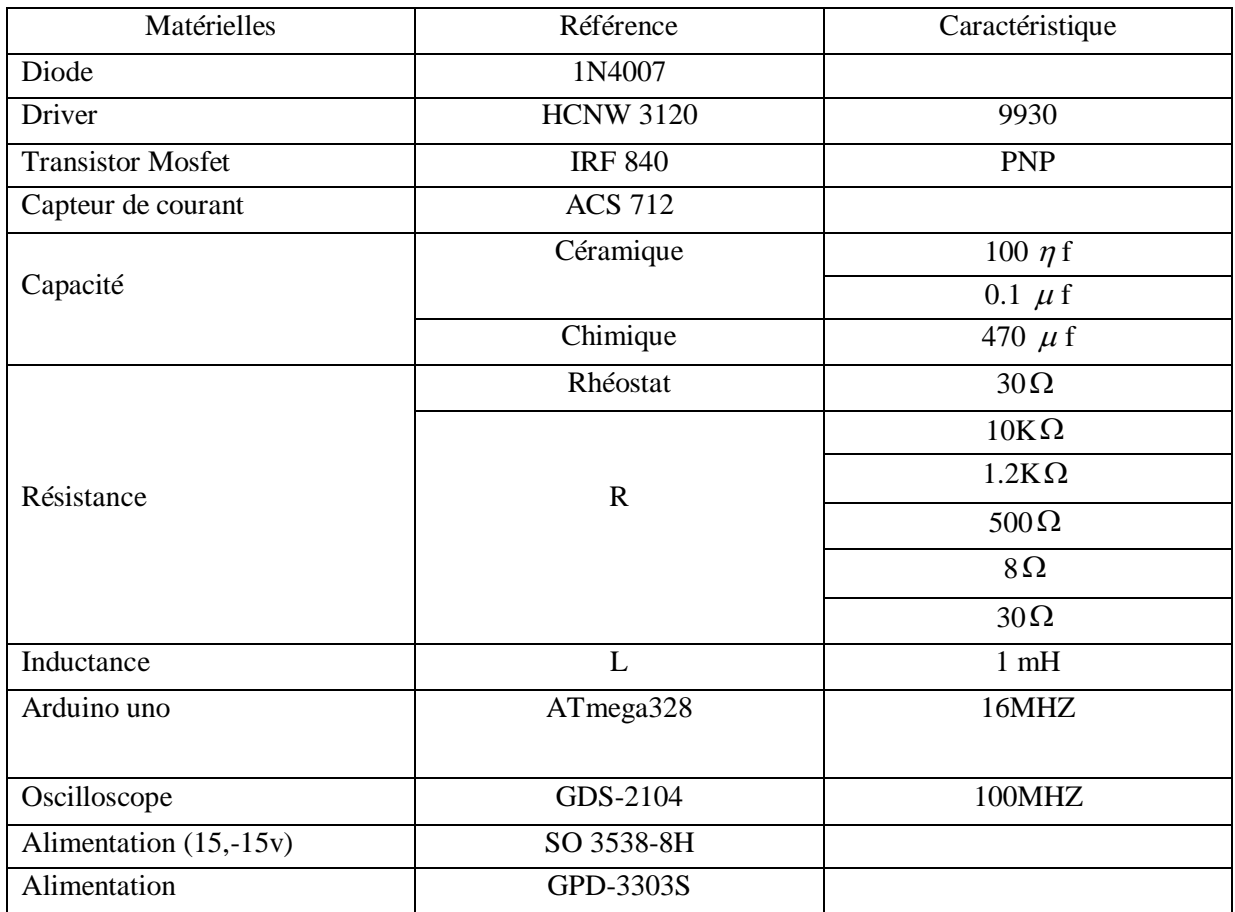

Tableau (IV. 2) : le matérielle de manipulation

z

### **IV.9. Commande de tension du convertisseur buck-boost :**

Dans le chapitre trois, nous avons développé la commande convertisseur en boucle fermée (voire la figure (III.3) dans chapitre III). On a adopté un régulateur de type PI en se basant sur la synthèse présentée précédemment.

La figure (IV.5) et la figure (IV.6) illustrent respectivement un essai expérimental et un essai de simulation à base de Proteus pour une référence de -5V, on constate que la tension de sortie suit parfaitement la référence. Note que le résultat expérimental présente une réponse semblable à celle trouvée par Proteus.

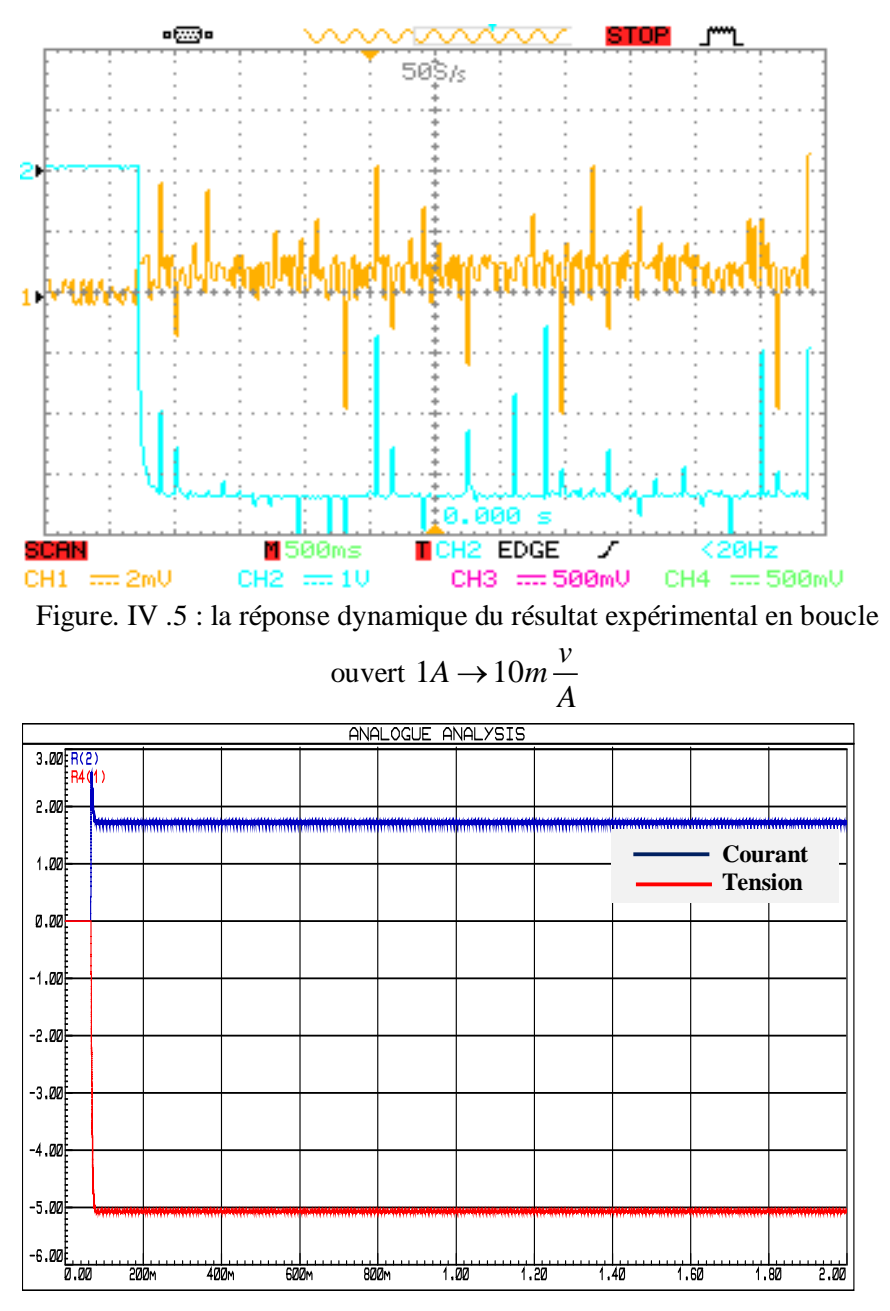

Figure. IV. 6 : Réponse dynamique obtenu par Proteus

#### **IV.10. Commande en courant du convertisseur buck boost (peak mode control)**

Dans cette partie, nous allons effectuer deux essais. On fixe un courant de référence I\_réf=0.5 pour vérifier la régulation de la boucle interne (voire la figure (III.12). Dans chapitre III).

La figure (IV.7) et la figure (IV.8) illustrent respectivement la réponse dynamique en pratique et en simulation du convertisseur pour un courant I\_réf=0.5 A.

On peut remarquer que le courant de l'inductance suit sa référence. La tension de sortie dans ce test vaux Vs=-9 volte. Noter que le résultat expérimental présente une réponse semblable à celle trouvée par Proteus.

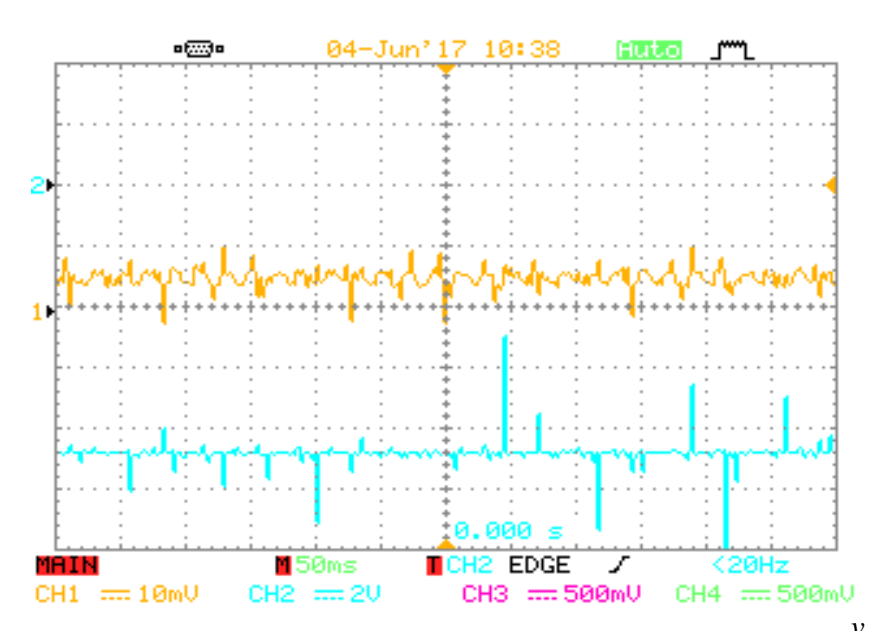

Figure. IV .7 : la réponse dynamique du courant I\_réf=0.5  $1A \rightarrow 10m \frac{v}{A}$  $\rightarrow$  10*m*  $\frac{1}{A}$ 

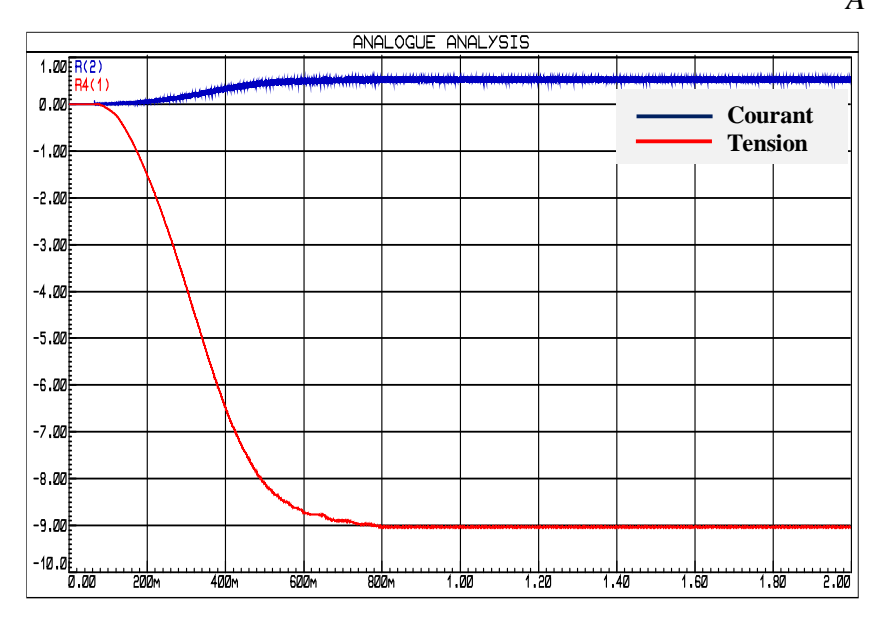

Figure. IV. 8 : Réponse dynamique obtenu par Proteus

Afin de verifier la structure de commande globale ,c.a.d le reglage de la tension de sortie ,toute en controlant le courant de l'inductance . pour ce fair nous effectuer trois essais : mode buck , mode boost et lorsque la tension de sortie egale a la tension d'entree (D=0.5)

### **IV.10.1. En mode Buck :**

 $-4.50$ 

La figure (IV.9) et la figure (IV.10) ilustrent la réponse dynamique de la tension de sortie pour une référence egale V réf=-3v. on constate que le contrôle de la tension est bien realisee Note que le résultat expérimental présente une réponse semblable à celle trouvée par Proteus.

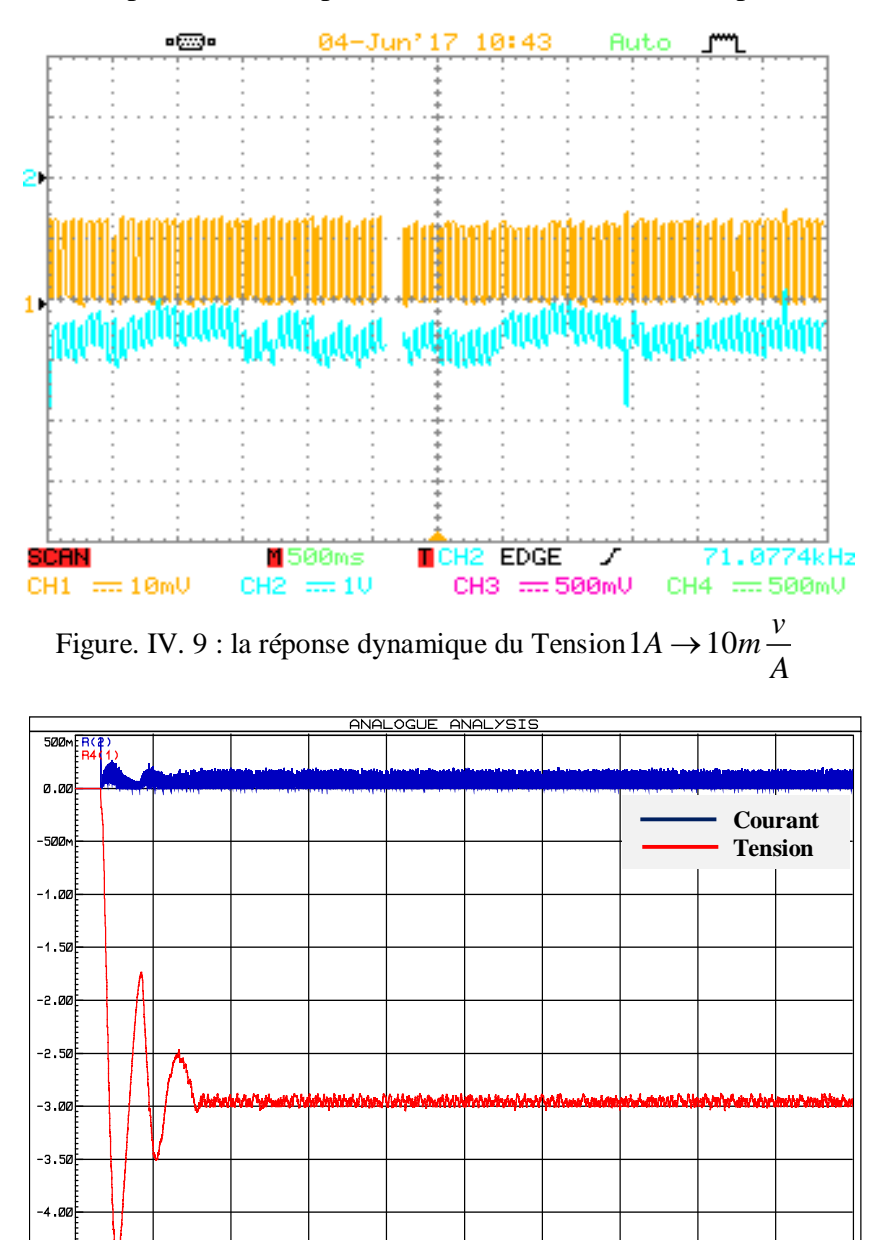

Figure. IV. 10 : Réponse dynamique obtenu par Proteus

### **IV.10.2. En mode Boost :**

La figure (IV.11) et la figure (IV.12) ilustrent la réponse dynamique de la tension de sortie pour une référence egale V\_réf=-8v. On constate que le contrôle de la tension de sortie est bien realisée. Note que le résultat expérimental présente une réponse similaire à celle trouvée par Proteus.

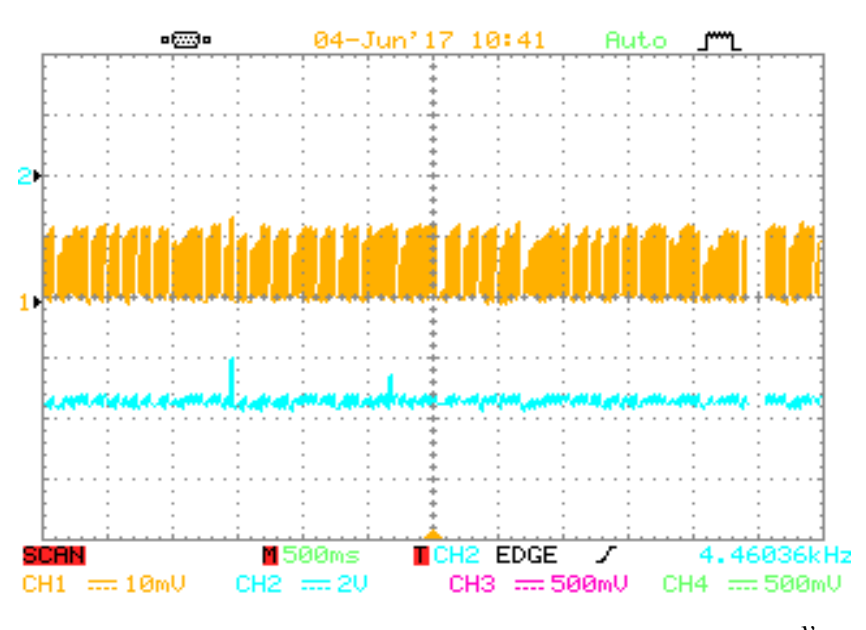

Figure. IV. 11 : la réponse dynamique du Tension  $1A \rightarrow 10m \frac{v}{a}$  $\rightarrow$  10*m*  $\frac{1}{A}$ 

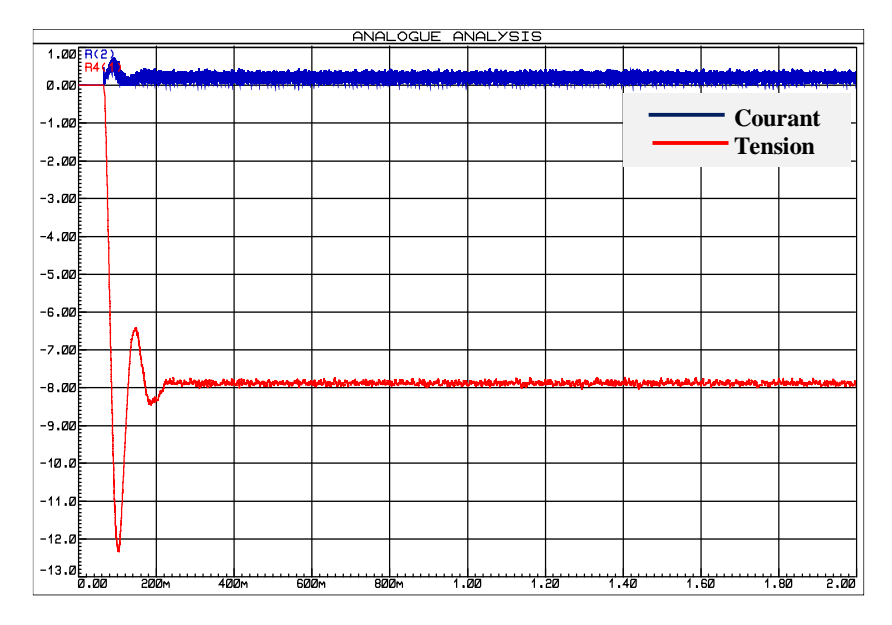

Figure. IV. 12 : réponse dynamique obtenu par Proteus

Pour un dernier test, nous fixerons une référence V\_réf=-5 v. La figure (IV.13) et la figure (IV.14) illustrent respectivement le résultat expérimental ainsi essai en simulation du convertisseur.

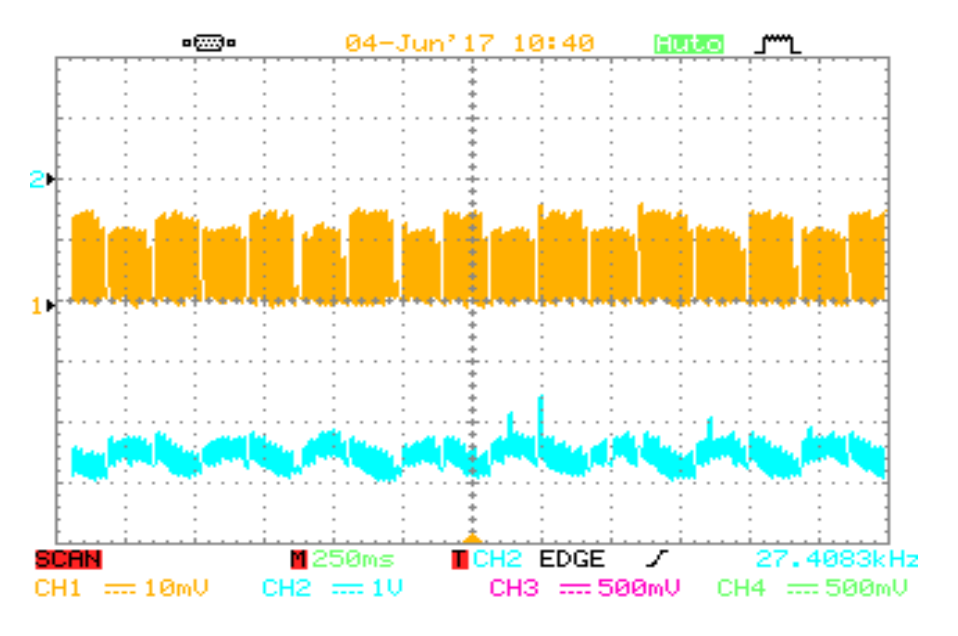

Figure. IV .13 : la réponse dynamique du courant tension  $1A \rightarrow 10m \frac{v}{A}$ 

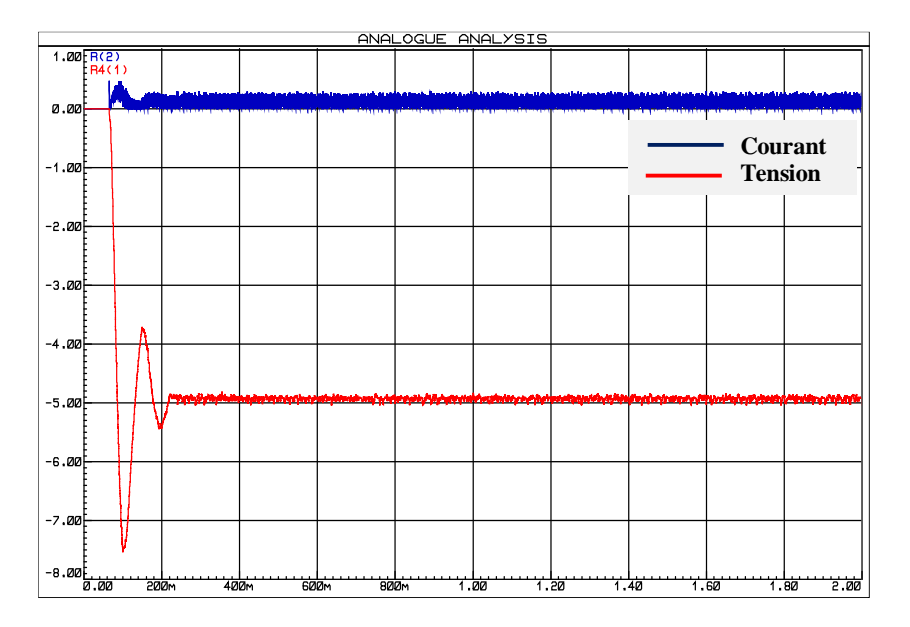

Figure. IV. 14 : Réponse dynamique obtenu par Proteus

On peut conclure que les régulateurs dimensionnés ont donné des bons résultats en terme de simulation et expérimental**.** 

## **IV.11. Conclusion :**

Ce chapitre a été consacrée à la présentation des résultats de simulation par le logiciel Proteus ainsi les résultats expérimentaux effectués sur le banc d'essai monté dans le laboratoire. La carte Arduino Uno a base d'un microcontrôleur ATmega328 a joué le rôle d'un calculateur qui permet de sortir le signal MLI adéquat pour le contrôle du Mosfet du convertisseur DC/DC (Buck Boost). D'après les résultats discutés dans ce chapitre, on peut conclure que les résultats obtenus sont acceptables.